# Kazalo

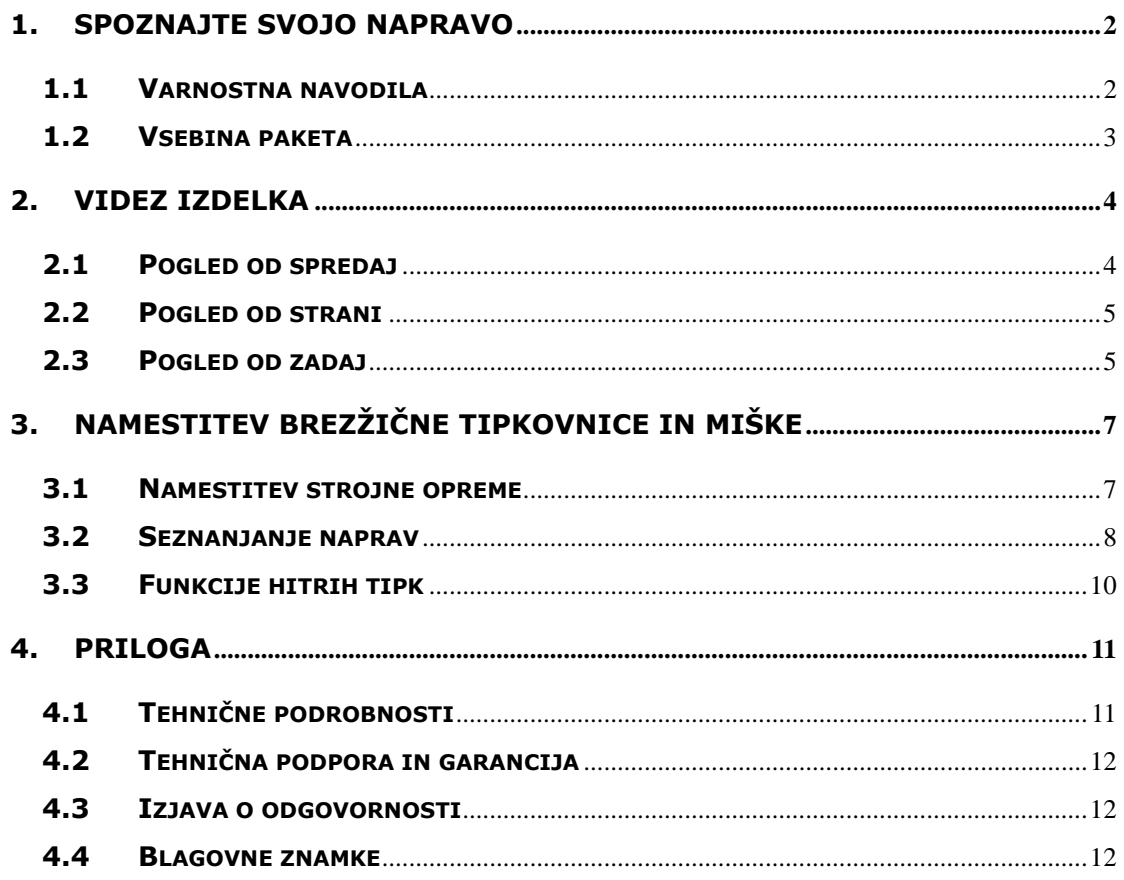

### **1. Spoznajte svojo napravo**

Zahvaljujemo se vam za nakup izdelka **Prestigio Officer PO795**. Izbrali ste odličen izdelek in upamo, da vas bo s svojimi funkcijami razveseljeval. Ponuja vam popolno paleto storitev osebnega računalnika z modernim videzom. Pred uporabo pozorno preberite navodila za uporabo in upoštevajte postopke, da boste lahko koristili vse funkcije izdelka.

### **1.1 Varnostna navodila**

Preden začnete uporabljati izdelek **Prestigio Officer PO795,** se prepričajte, da so upoštevana vsa varnostna navodila. Da boste pravilno uporabljali napravo, upoštevajte vse postopke, ki so opisani v teh navodilih. Če ne boste vedeli, kako ukrepati v naslednjih najverjetneje tveganih primerih, lahko povzročite nesrečo ali poškodujete lastnino.

- **NE** poskušajte razstavljati ali spreminjati katerega koli dela naprave, ki ni opisan v teh navodilih.
- **NE** blokirajte ventilacijskih rež ali drugih odprtin.
- z Naprava **NE SME** priti v stik z vodo ali drugimi tekočinami. Naprava **NI** odporna na nobeno tekočino.
- Če tekočina pride v notranjost naprave, jo takoj izključite iz električnega napajanja. Naprave ne smete več uporabljati, ker lahko pride do požara ali električnega udara. Obvestite prodajalca ali najbližji servisni center.
- Če želite preprečiti tveganje električnega udara, naprave ne priključujte ali je upravljajte z mokrimi rokami.
- Naprave **NE** postavljajte v bližino izvora toplote in je ne izpostavljajte ognju ali vročini.
- z Naprave **NE** postavljajte v bližino naprav, ki oddajajo močno elektromagnetno polje. Izpostavljanje močnim magnetnim poljem lahko povzroči neprimerno delovanje ter poškodbo ali izgubo podatkov.

## **1.2 Vsebina paketa**

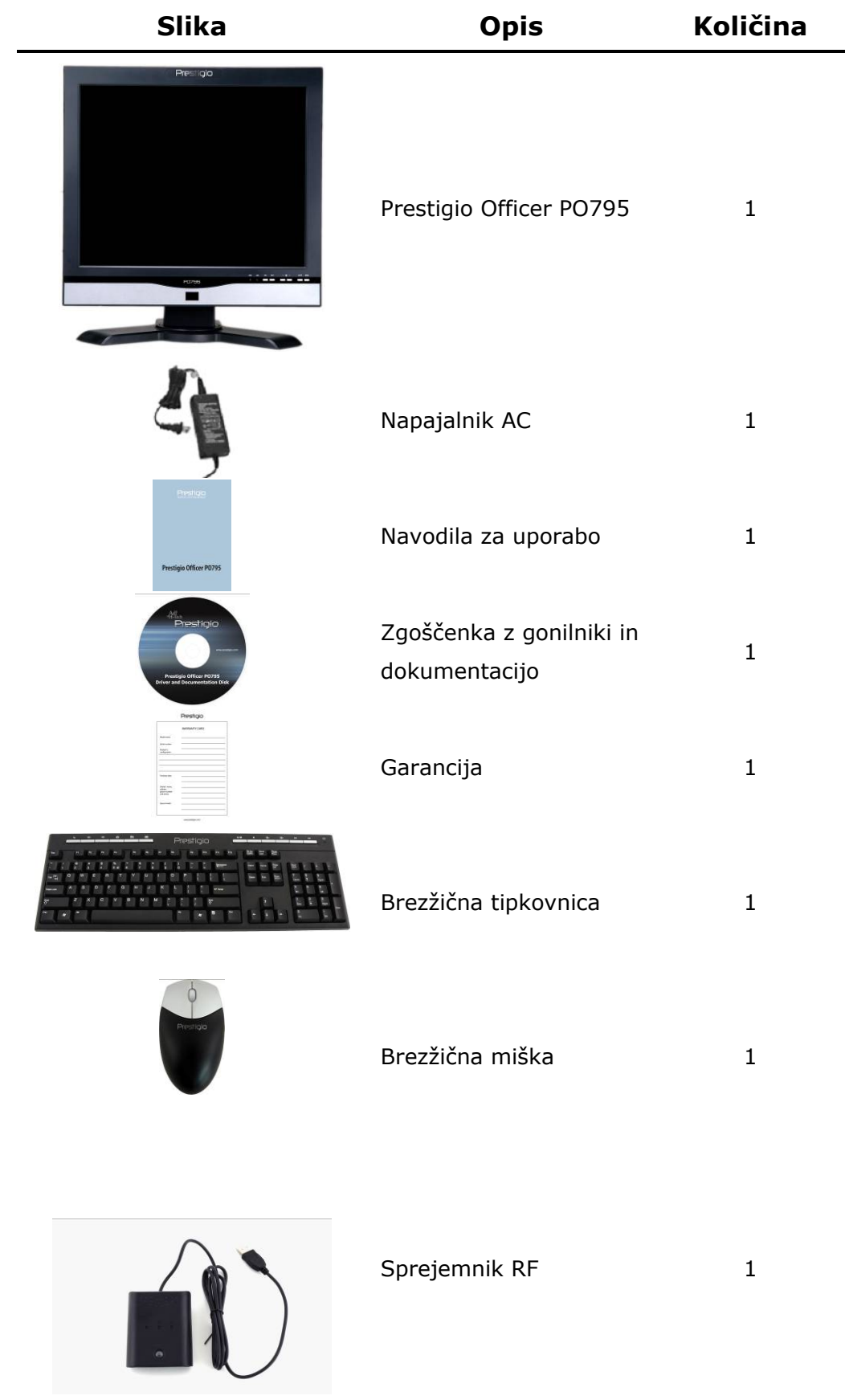

## **2. Videz izdelka**

Slike v navodilih služijo le za referenco. Dejanski izdelek bo mogoče videti nekoliko drugačen.

## **2.1 Pogled od spredaj**

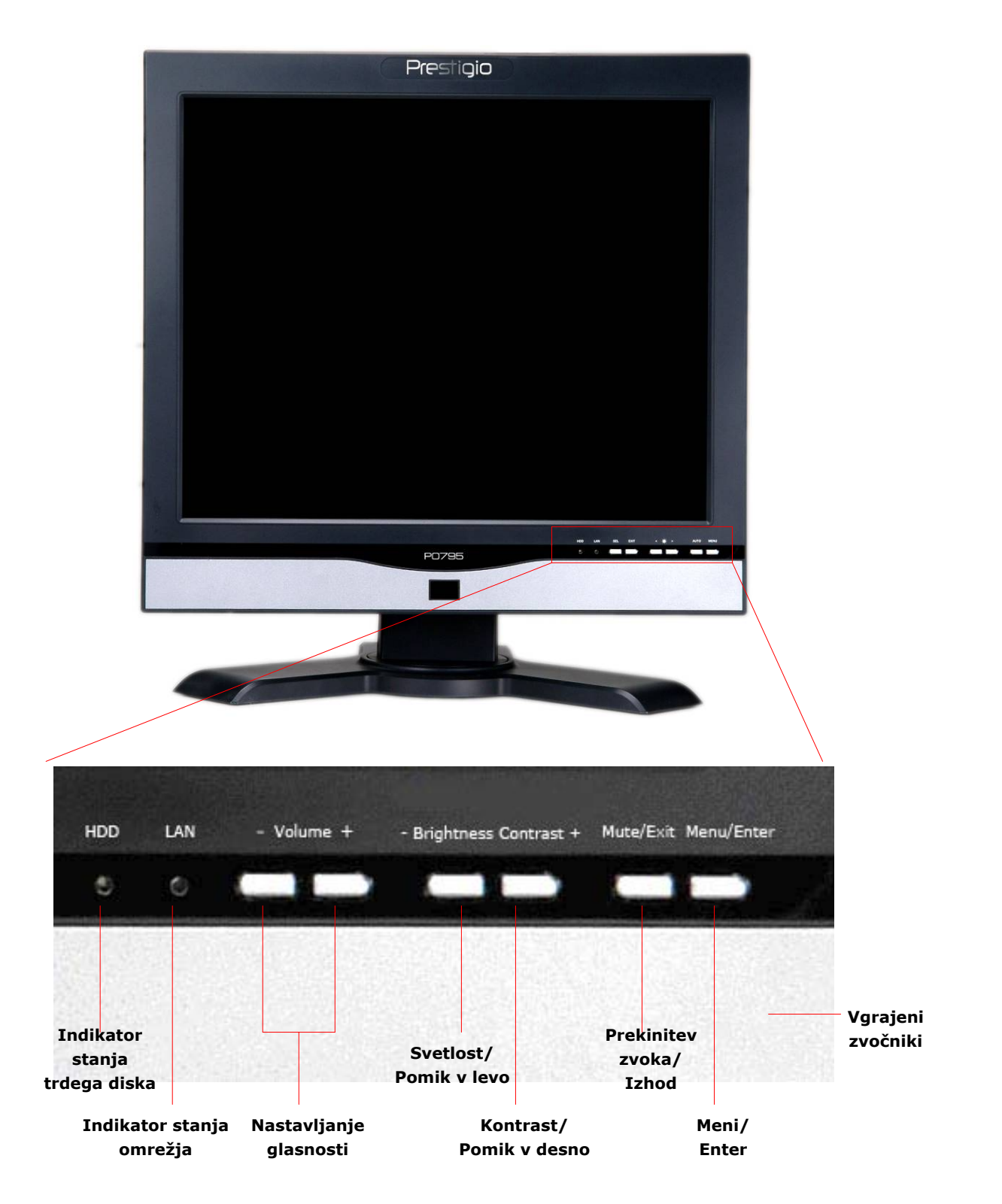

## **2.2 Pogled od strani**

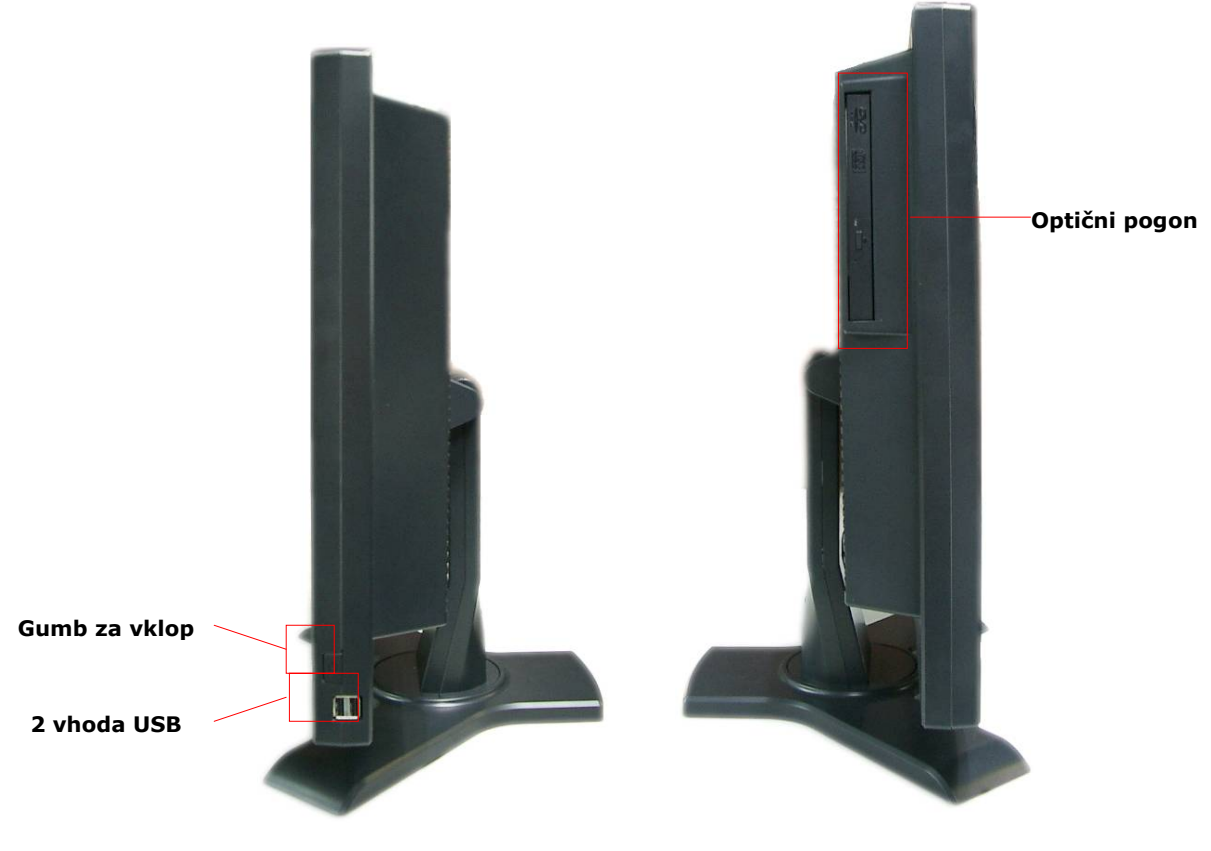

**2.3 Pogled od zadaj** 

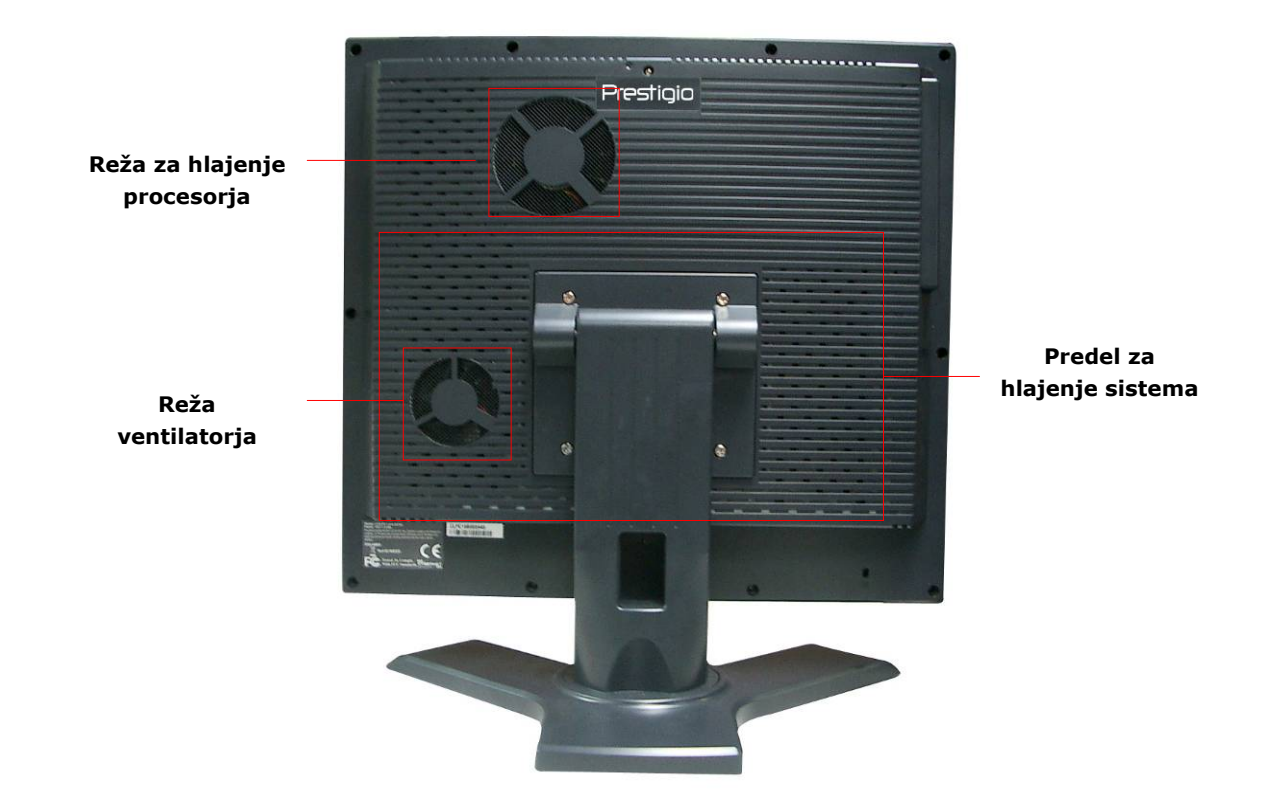

## **2.4 Zadnja plošča**

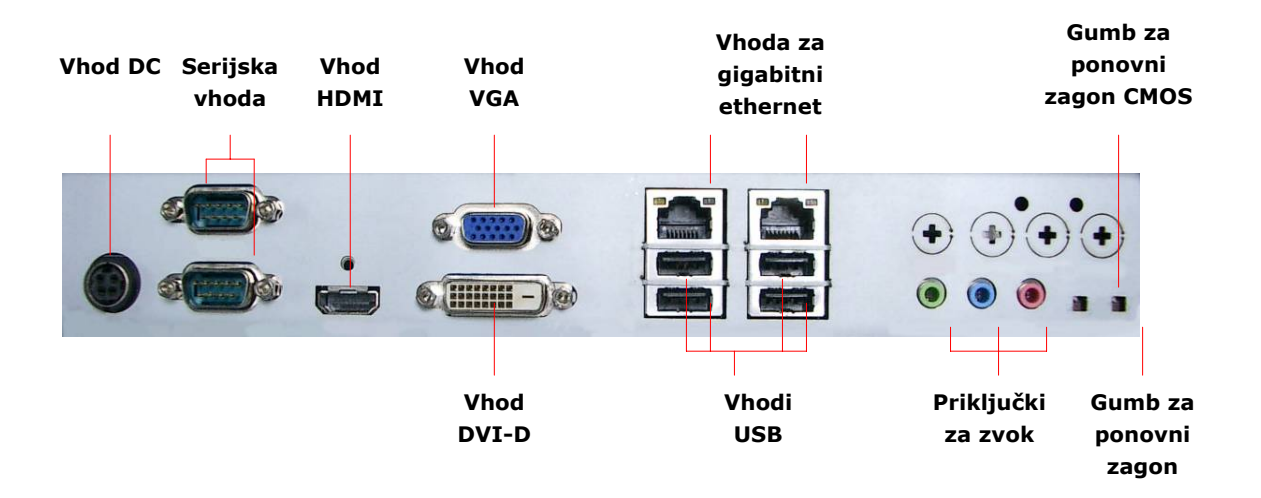

## **3. Namestitev brezžične tipkovnice in miške**

Izdelek Prestigio Officer PO795 ima brezžično tipkovnico in miško, ki še dodatno povečata njegovo mobilnost. Uporabljate ju lahko takoj, ko s pomočjo vmesnika USB vzpostavite povezavo med sprejemnikom RF in gostiteljskim računalnikom. Na brezžični tipkovnici najdete tudi niz tipk s pogosto rabljenimi multimedijskimi funkcijami in ukazi za brskanje po internetu. Upoštevajte spodnja navodila za seznanjanje naprav, namestitev programske opreme in se seznanite s funkcijami naprav.

## **3.1 Namestitev strojne opreme**

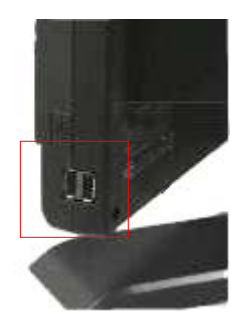

**1.** Na gostiteljski računalnik s prostim vhodom USB priključite sprejemnik RF.

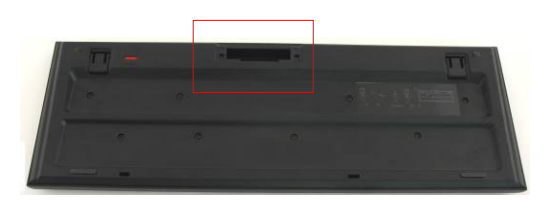

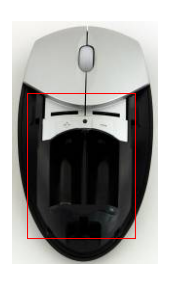

- **2.** V tipkovnico in miško vstavite baterije, kot prikazuje slika. Pazite na ustrezno polarnost na baterijah in napravah.
- **3.** Na dnu tipkovnice pritisnite na zatiča in sprostite pokrov ležišča za baterije.
- **4.** Na dnu miške pritisnite na stikalo in odprite pokrov ležišča za baterije.

#### **Opozorila**.

- Za vsako napravo (miško in tipkovnico) potrebujete dve alkalni bateriji (AA) UM-3.
- Življenjska doba baterij tipkovnice je približno 5 mesecev, pri miški 3 mesece, vendar je to odvisno od pogostosti rabe.

## **3.2 Seznanjanje naprav**

Brezžično napravo lahko uporabljate takoj, ko sprejemnik RF s vhodom USB povežete z gostiteljskim računalnikom. Če brezžična povezava med sprejemnikom RF in brezžično napravo, ni pravilno vzpostavljena, lahko v tem poglavju najdete navodila za seznanjanje naprav.

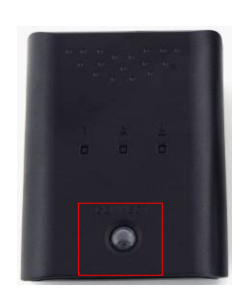

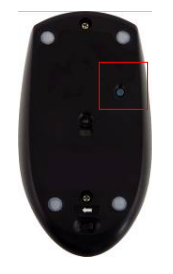

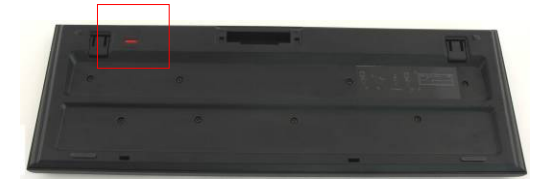

- **1.** Na gostiteljski računalnik s vhodom USB priključite sprejemnik RF. Na sprejemniku močno pritisnite gumb **CONNECT** (Poveži). Gumb bo počasi utripal in nakazoval, da je v načinu seznanjanja in pripravljen na sprejem signalov miške in tipkovnice.
- **2.** Na dnu miške enkrat pritisnite gumb **CONNECT** (Poveži), da boste začeli s postopkom seznanjanja. Če bo postopek seznanjanja opravljen, bo gumb na sprejemniku RF trikrat hitro utripnil.
- **3.** V zgornjem desnem kotu tipkovnice pritisnite **CONNECT** (Poveži), da boste začeli s postopkom seznanjanja. Če bo postopek seznanjanja opravljen, bo gumb na sprejemniku RF trikrat hitro utripnil.
- **4.** Napravi morata sedaj biti pripravljeni za uporabo. Če nista pravilno povezani, ponovite zgornja postopka.

#### **Opozorila**

- z Postopek seznanjanja ne sme trajati dlje kot eno minuto. Če sprejemnik RF po kratkem obdobju ne bo dobil signala, se bo samodejno izključil iz načina seznanjanja.
- z Prepričajte se, da bo pred postopkom seznanjanja gostujoči računalnik vključen.
- $\bullet$  Če je postopek seznanjanja motila druga brezžična naprava, ga ponovite.

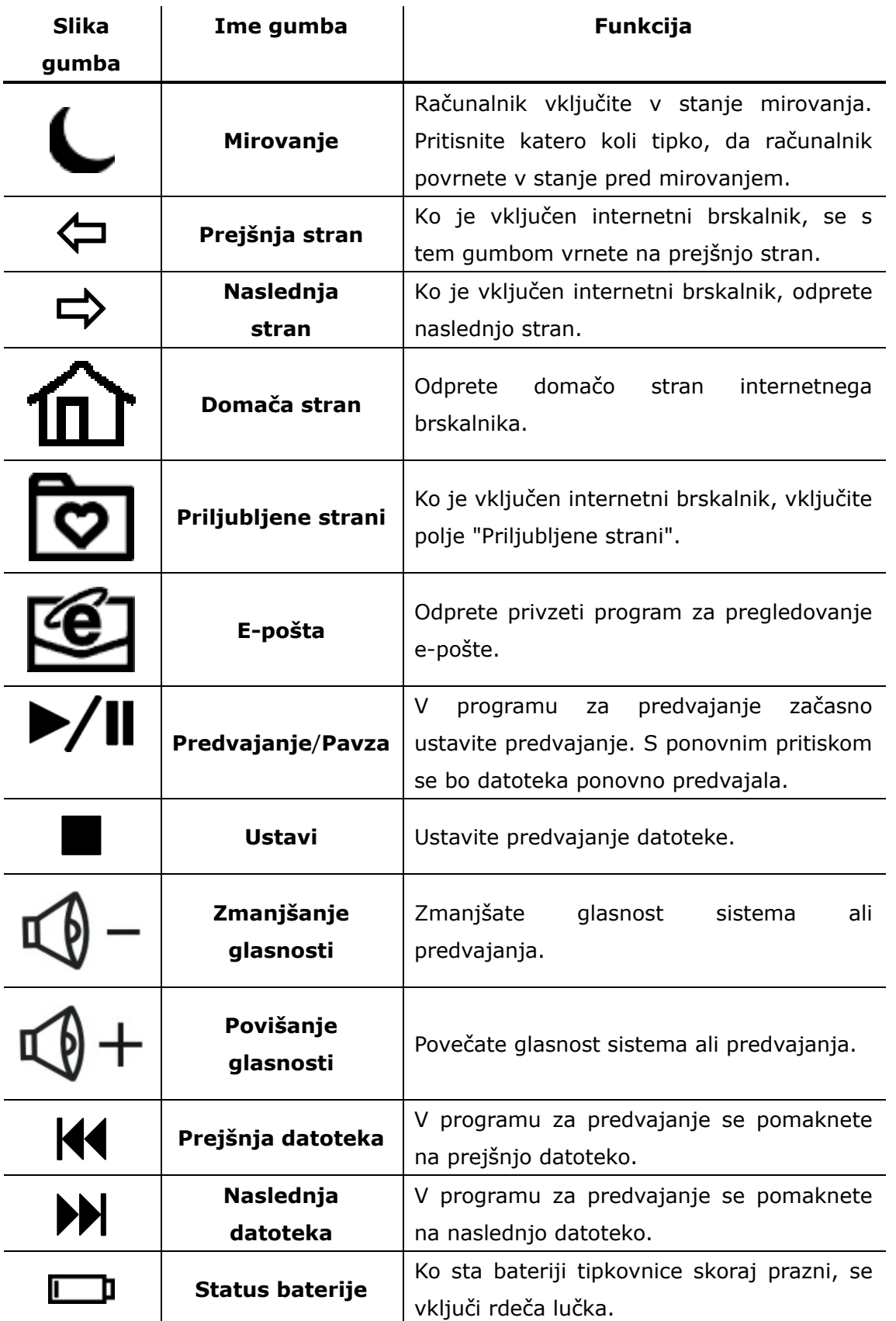

## **3.3 Funkcije hitrih tipk**

## **4. Priloga**

## **4.1 Tehnične podrobnosti**

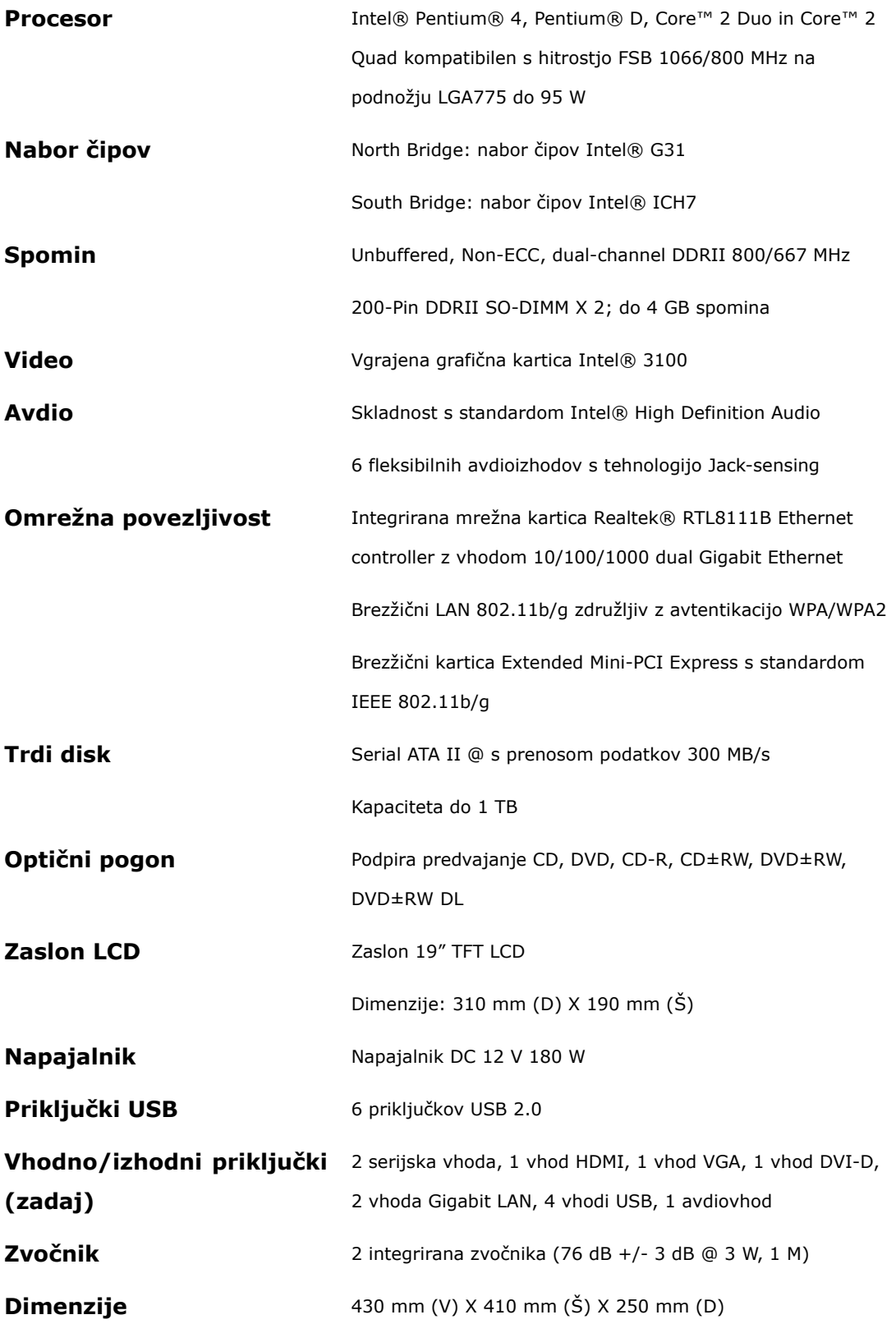

## **4.2 Tehnična podpora in garancija**

Na spletnem mestu www.prestigio.com najdete natančnejše tehnične podatke in informacije o garanciji.

### **4.3 Izjava o odgovornosti**

Zagotavljamo, da so informacije in postopki v teh navodilih točni in popolni. Za nobeno napako ali pomanjkljivost ne prevzemamo nobene odgovornosti. **Prestigio** si pridržuje pravico, da brez vnaprejšnjega obvestila spremeni katero koli informacijo v teh navodilih.

## **4.4 Blagovne znamke**

Intel® je registrirana blagovna znamka podjetja Intel Corporation.

Realtek® je registrirana blagovna znamka podjetja Realtek Semiconductor Corporation.

Druga imena in izdelki, ki niso omenjeni zgoraj, so lahko registrirane blagovne znamke njihovih podjetij.